### Homework #03 **Shell Script** Announce: 2008/10/21 Due: 2008/11/4 23:59:59

- Write a script that prints the required lines of the following commands' results. Only print the lines which contains "current user"
	- › a. fstat
	- › b. sockstat
	- › c. last
	- › d. ps aux
	- › e. cat /etc/passwd

- Requirement
	- > Complete all five commands in the script called "hw3 1 1.sh"
- $\odot$  Hint:
	- > grep \$USER

- Print the sum of all files' size in the directory(not including subdirectories), find the largest and the smallest files, and print its filenames,filesize and owners
	- › Hint: awk, sed, xargs, echo

- Requirement
	- › All commands should be concatenated by "|"(pipe) in one line
	- › Put the line in the file called "hw3\_1\_2.sh"
	- › Any temporary file is not allowed to be created by your script
	- › If the number of the largest or the smallest was more than one, choose the last one

- About using ";"
	- › Wrong
		- %echo "hello" ; echo "world"
			- hello
			- world
	- › Right
		- %cat /etc/passwd| grep USERNAME | awk '{print "hello" ; print "world"}"
			- hello
			- world

 Change all files' filename extension at a specific directory, including subdirectories

- Requirement
	- › All codes should be in the file called "hw3\_2.sh"
	- › Any temporary file is not allowed to be created by your script

### › Input format

- -d: the target directory running your program
- -f: the filename extension that you want to be replaced by the string follow "-t"
- -t: the filenmae extension that you want to replace the original filename extension -f specified
- These doesn't have any differences.
	- ./hw3\_2.sh -d /tmp -f test -t xxx
	- ./hw3\_2.sh -t xxx -d /tmp -f test
	- ./hw3\_2.sh -f test -t xxx -d /tmp

- Use the tool dialog(1) to create required graphical user interface (GUI)
- Hint:
	- › /usr/share/examples/dialog
	- › fetch(1),www/w3m-m17n, ftp/wget, www/lynx,www/link

- Requirement
	- › Center GUI:
		- Control all GUIs. It has some options as following:
		- Options list:
			- Wikipedia: If you choose this option, it will invoke the Wiki GUI
			- Dictionary:If you choose this option, it will invoke the Dict GUI
			- Exit: If you choose this option, it will shutdown this Center GUI

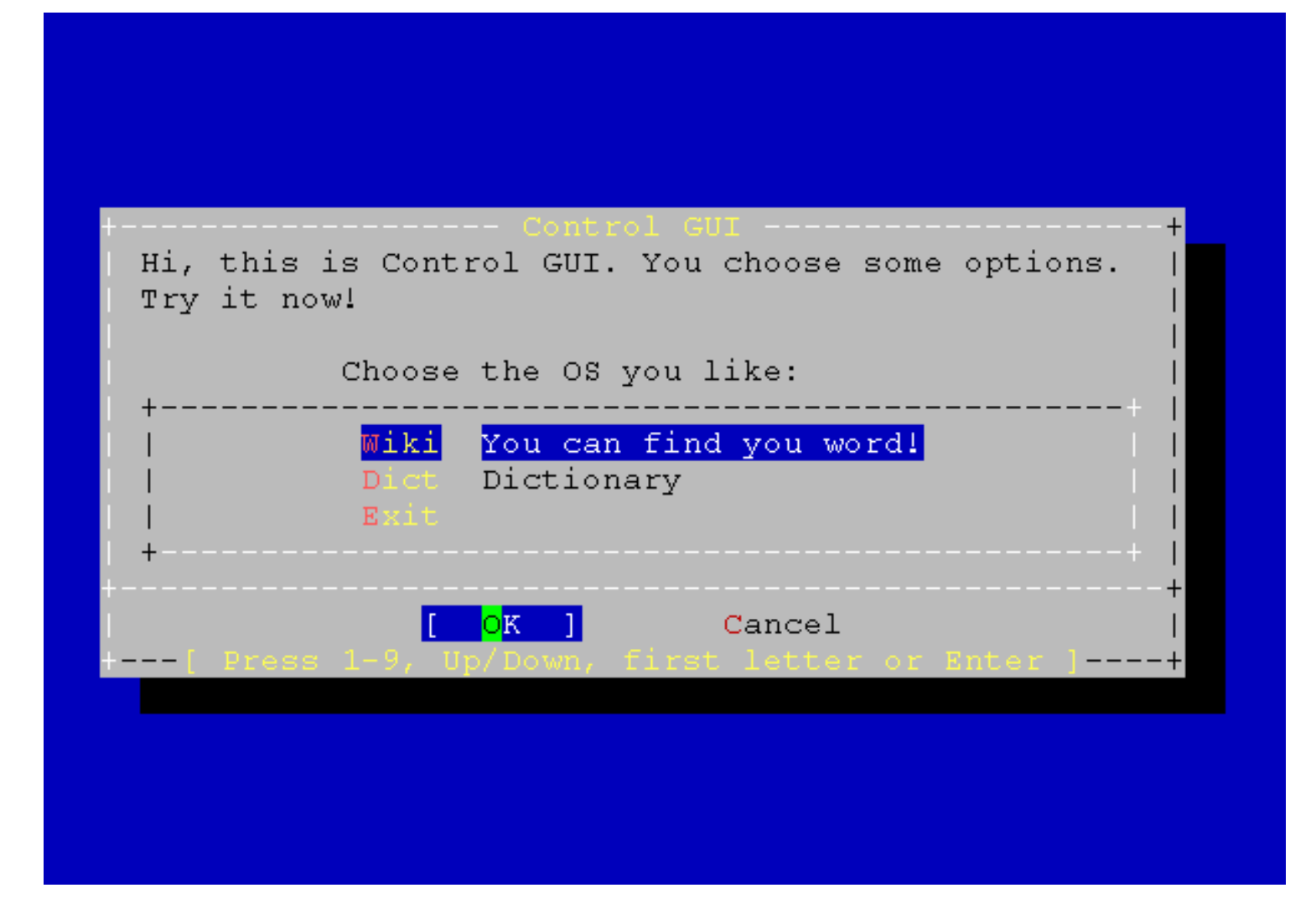

#### Wiki GUI:

- Read the input string
- Search the string from http://wikipedia.org/, show the result web pages
- When Wiki GUI shutdown, it will return to Center GUI
- hint:
	- just use "w3m (www/w3m-m17n)" or other text web browsers.
	- www/w3m-m17n, www/lynx, www/link

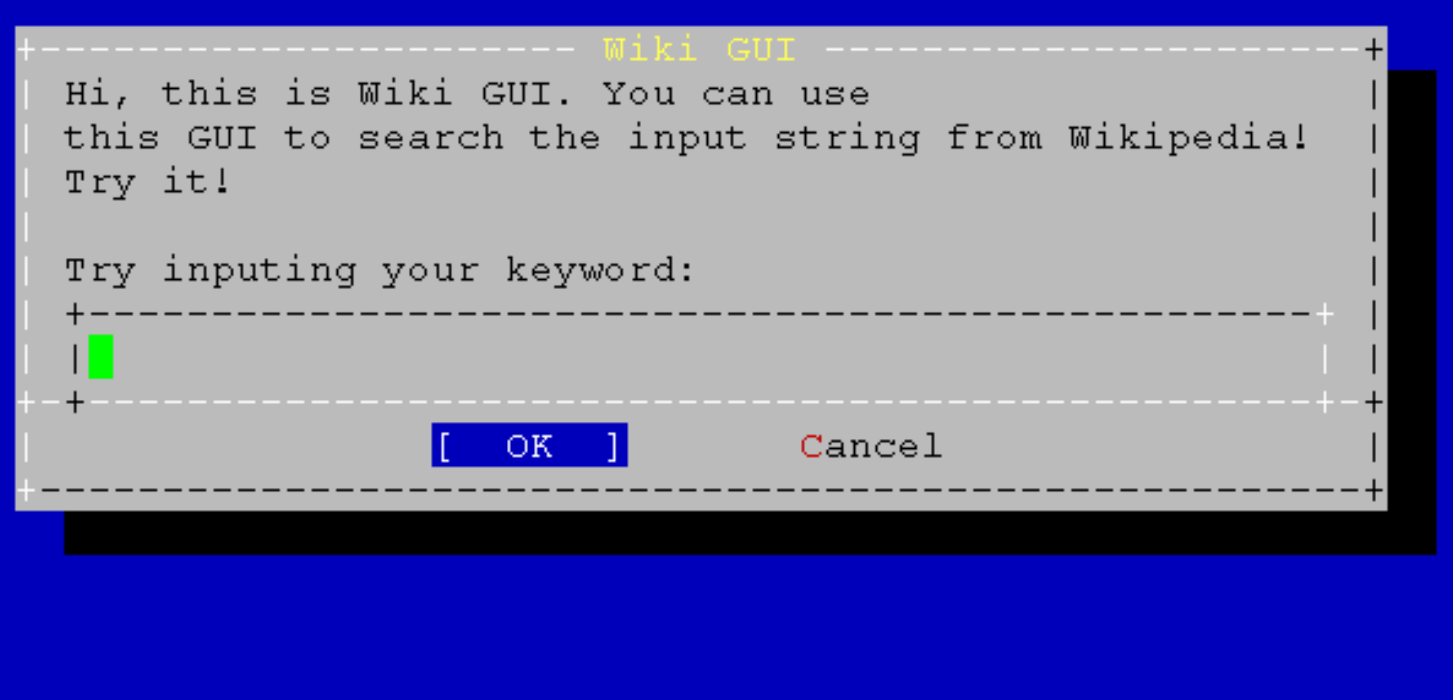

### Dict GUI:

- Read the input string
- Connect to google dictionary, look up the string, and finally show the data on Date GUI

#### Link:

- http://www.google.com.tw/dictionary?hl=en
- $\cdot$  Hint:
	- $fetch(1)$ ,  $ftp/wget$

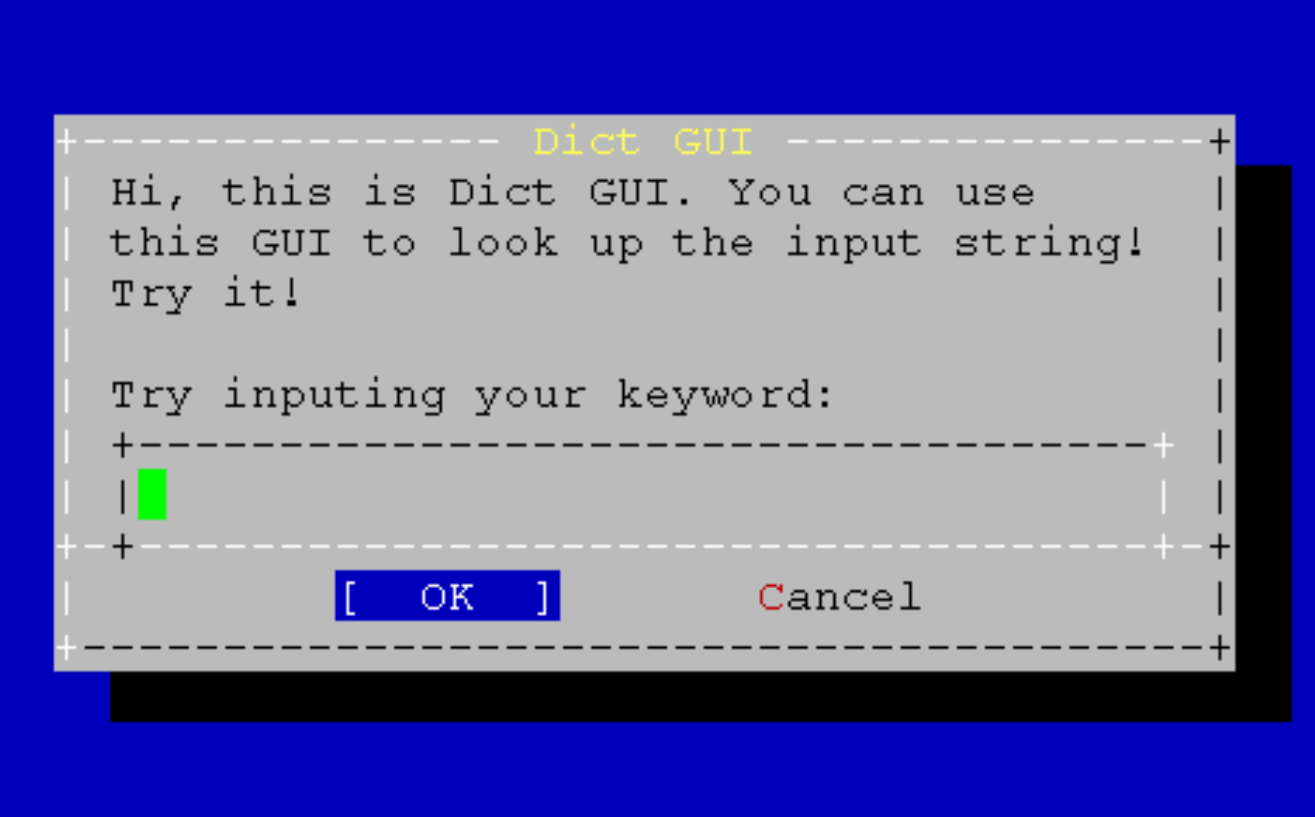

#### › Data GUI:

- Show the data coming from the google dictionary.
- Just show the first definition or the shortest definition.
- When Data GUI shutdown, it will return to Center GUI.

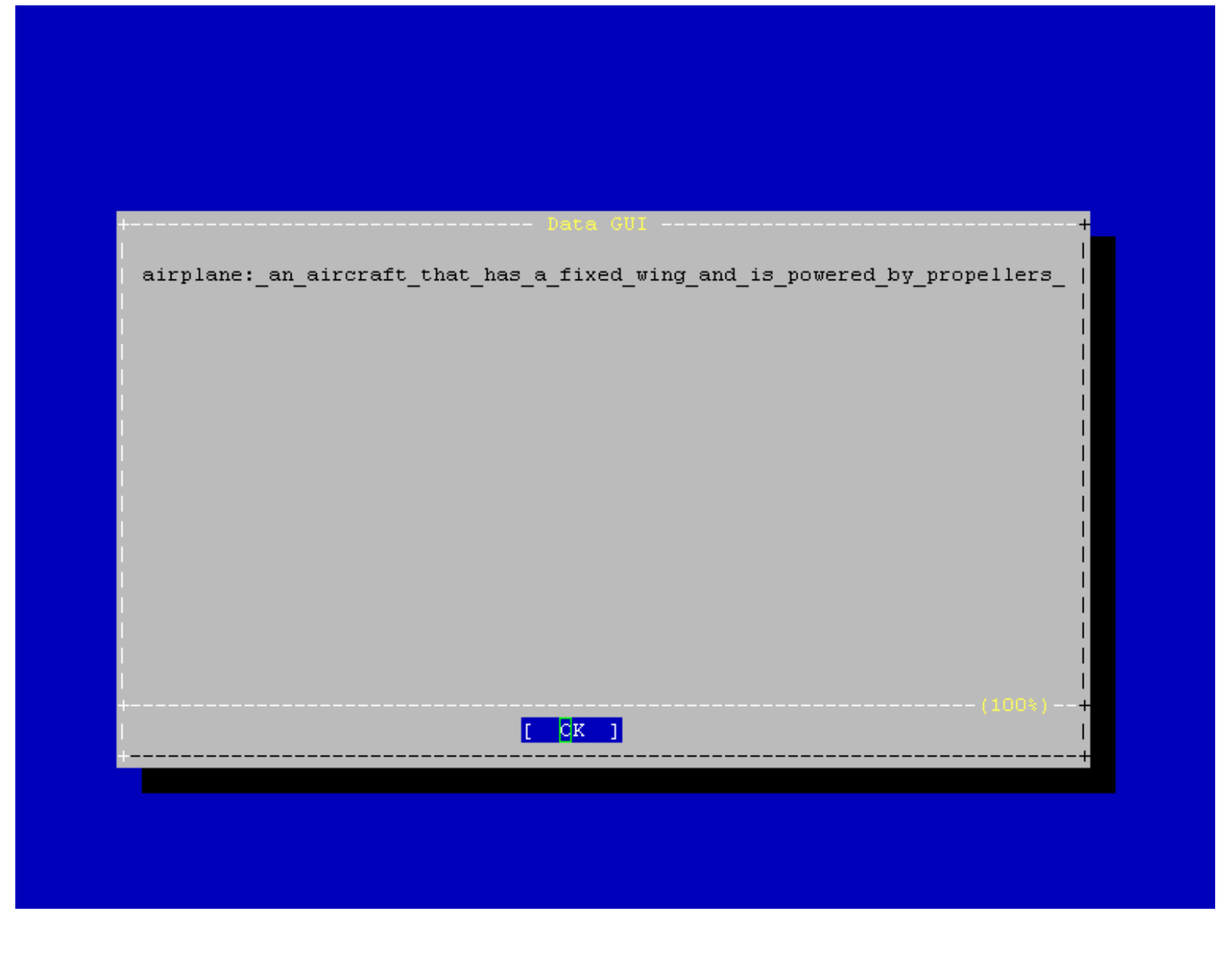

### Bonus:

- › Add new options in Center GUI with other services.
- › Merge the Dict GUI and the Data GUI into one called Merged GUI. The Merged GUI must have a option to go back to the Center GUI.
- › Hint:
	- Use yesno

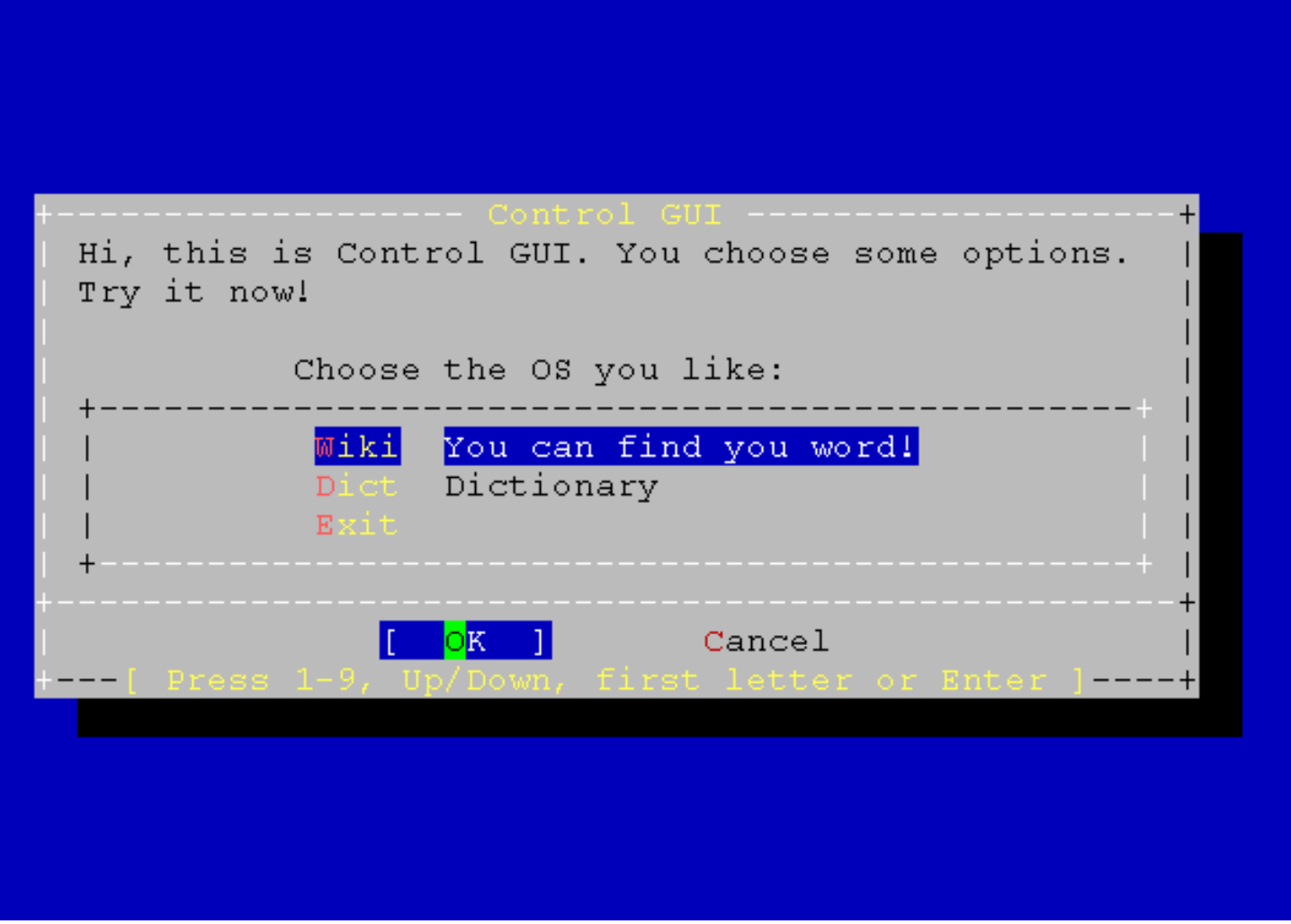

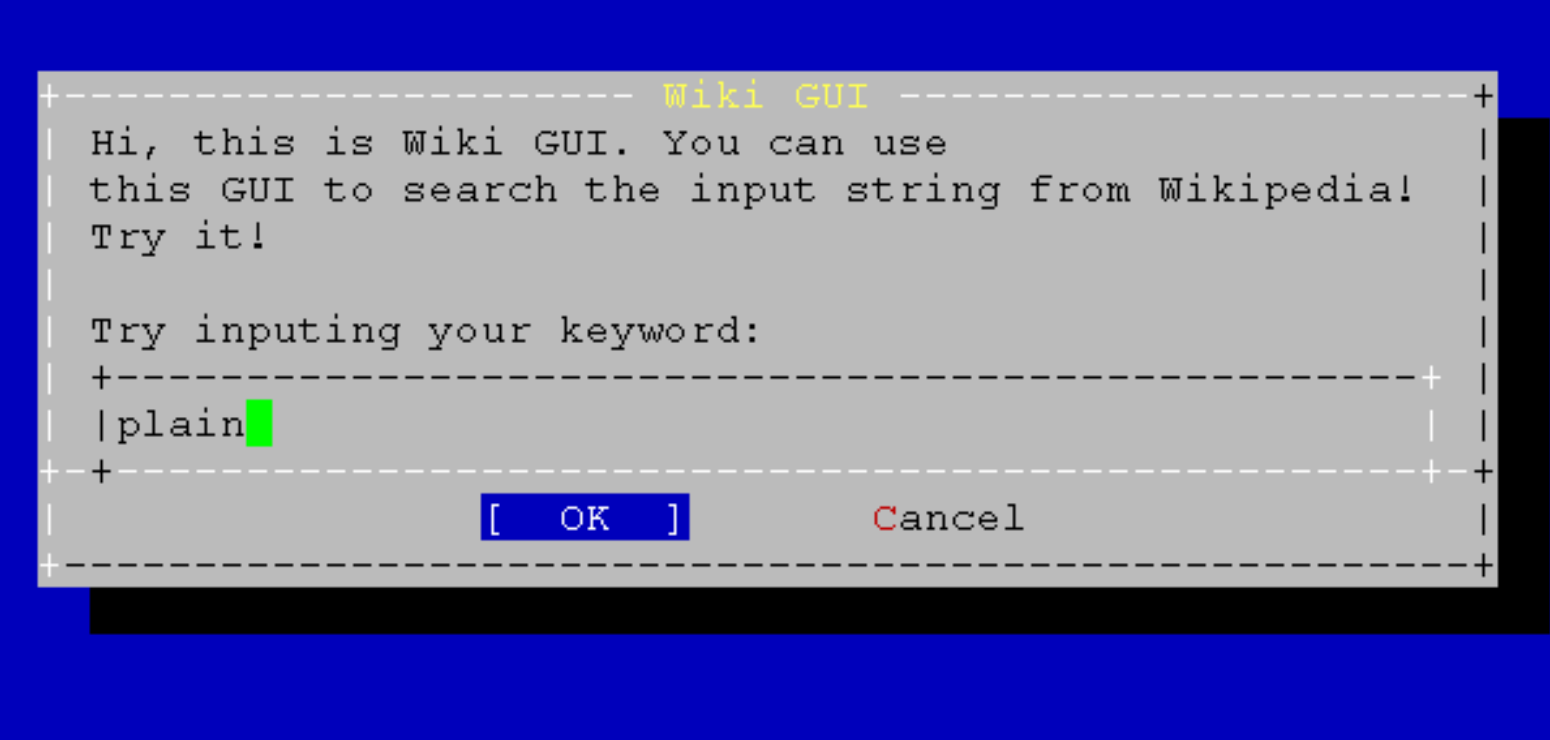

#### **E**lain

From Wikipedia, the free encyclopedia

```
Jump to: navigation, search
250px-Cryon 51
```
A small mirage on the road, Western plains, New South Wales, Australia

In geography, a plain is an area of land with relatively low relief  $me$ types of plains, and the archetype for a plain is often thought of as a q be covered in shrublands, woodland and forest, or vegetation may be absent deserts. Types of flatlands for which the term is not generally used inclu , marshes, playas, or ice sheets.

Plains occur as lowlands and at the bottoms of valleys but also on platear from flowing lava, deposited by water, ice or wind, or formed by erosion b

Plains in many areas are important for agriculture, because where the soil ertile, and the flatness facilitates mechanization of crop production; or grazing for livestock.

#### Contents

- 
- 
- 
- 

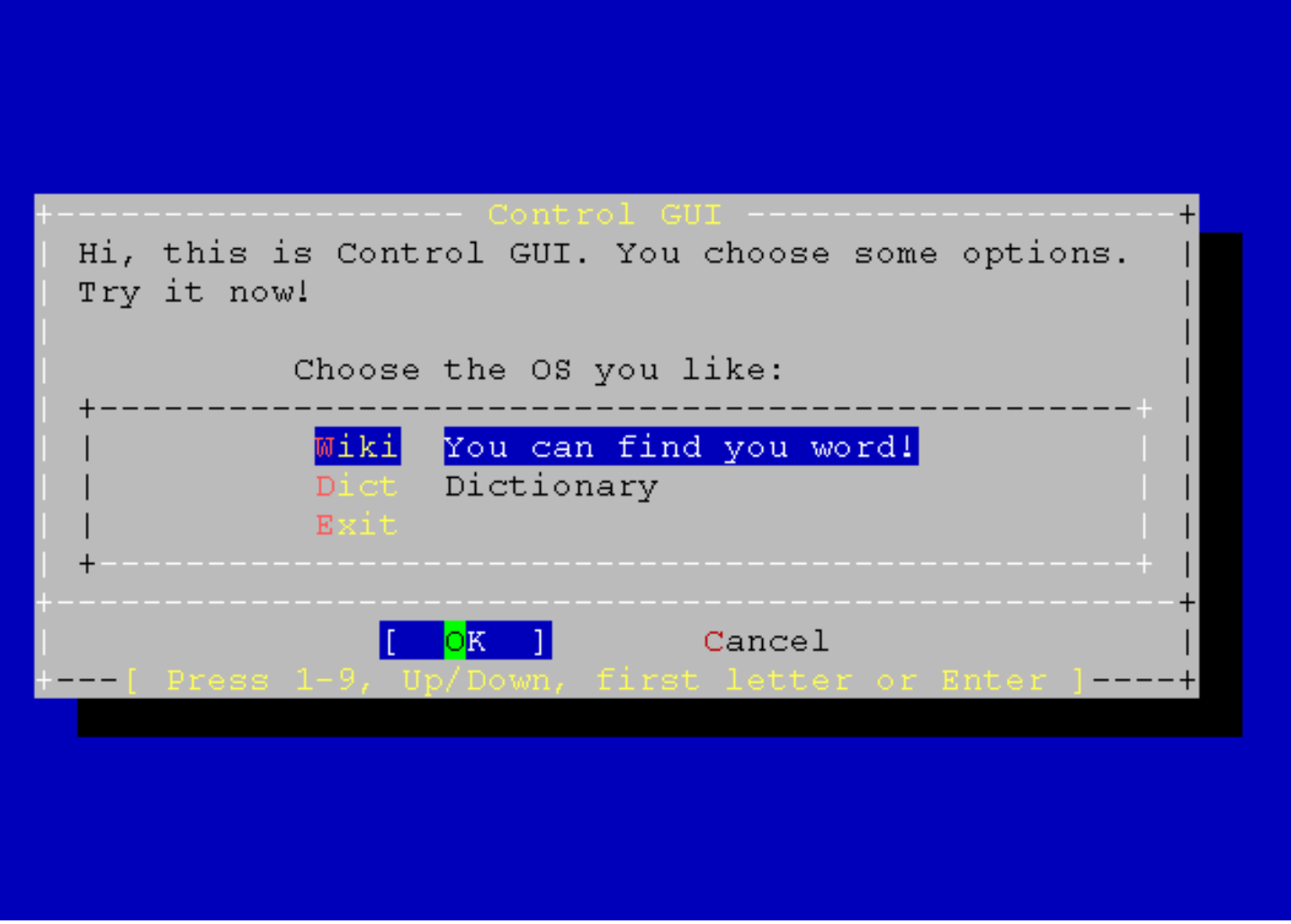

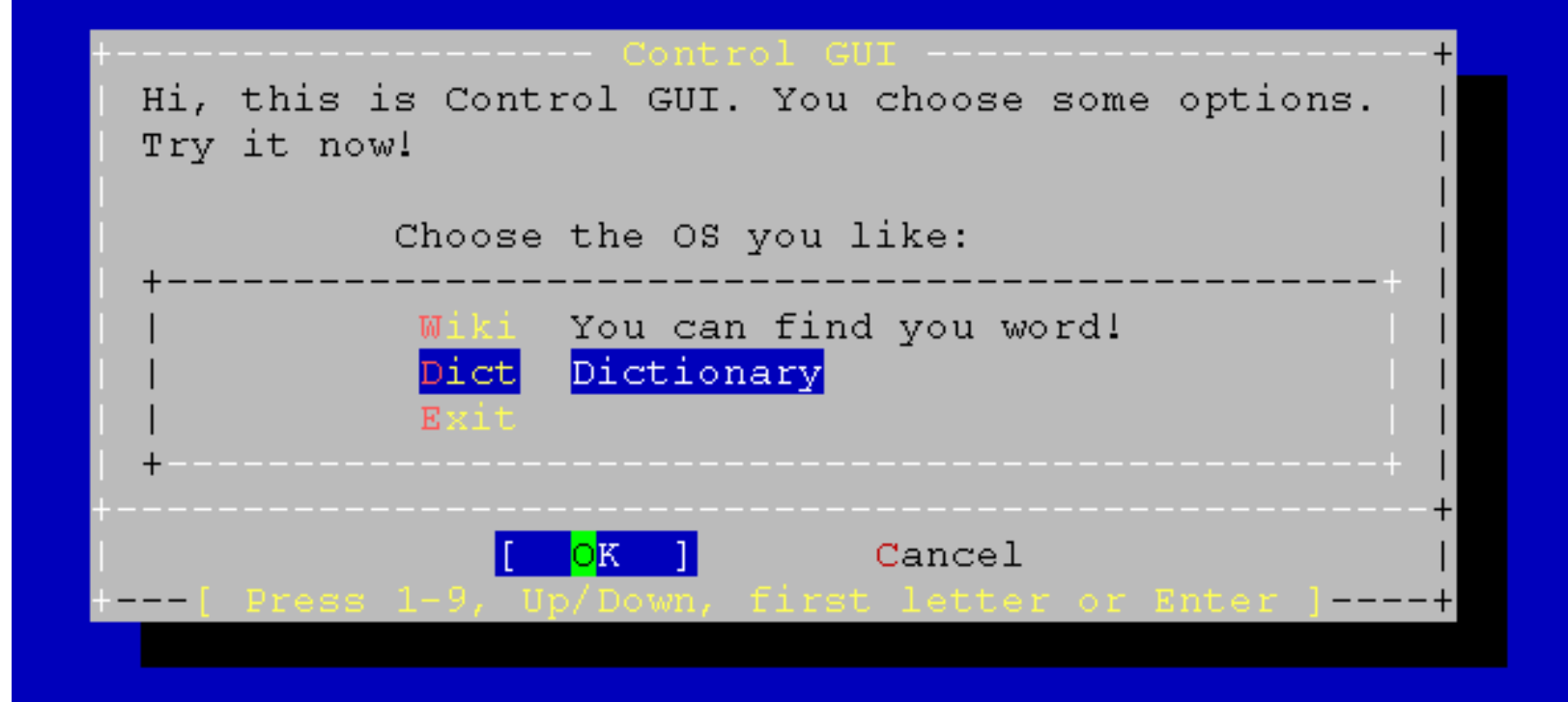

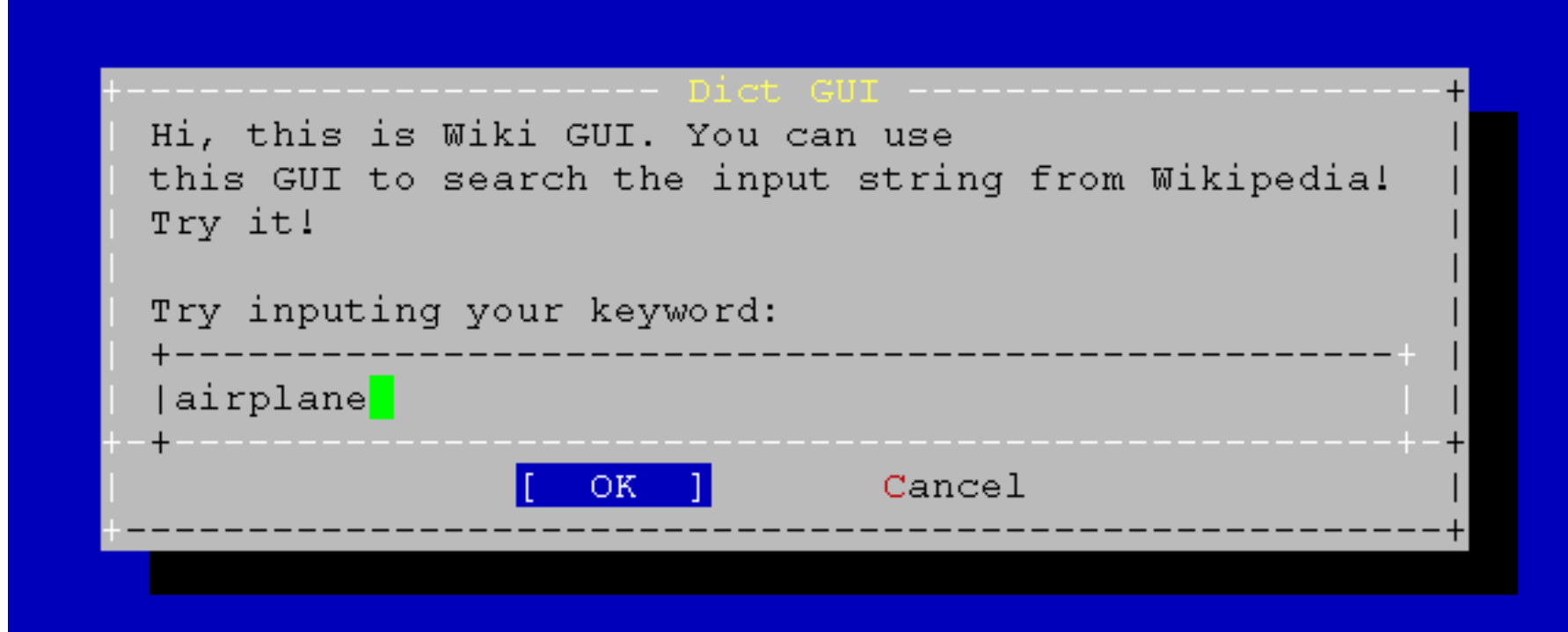

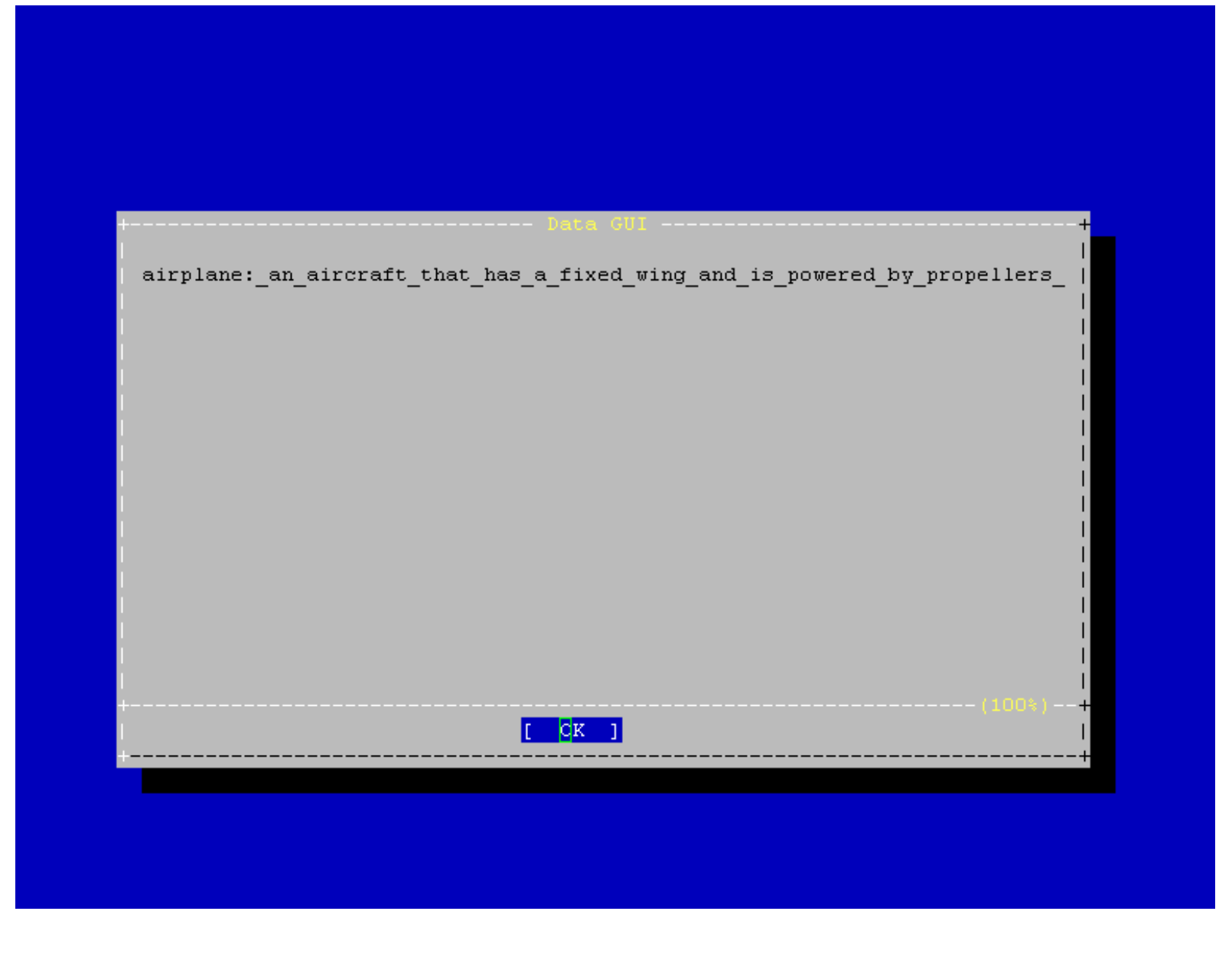

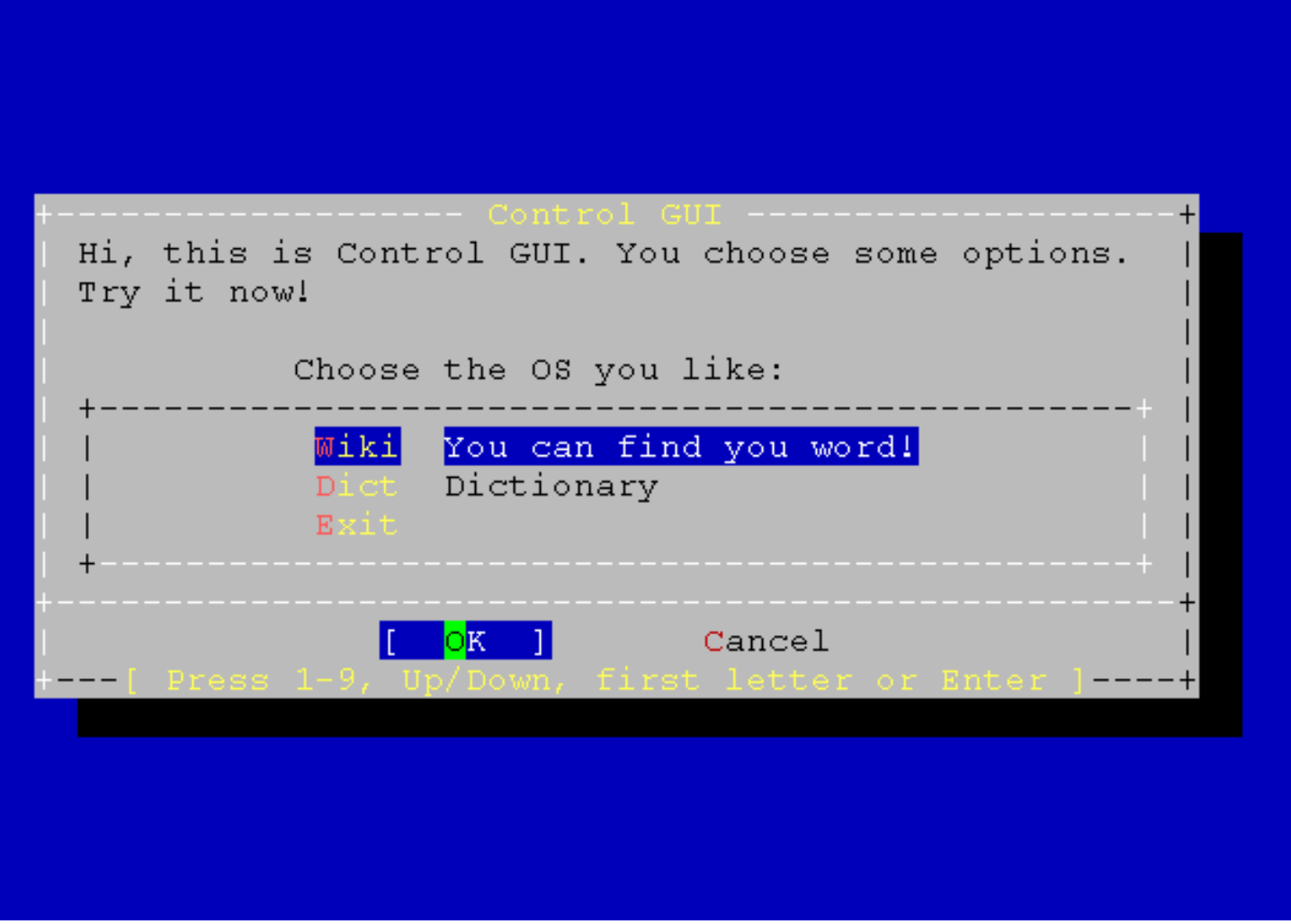

› All codes should be in the file called "hw3\_3.sh".

# Due Day

- Due: 2008/11/4 23:59:59
- Put all your homework in ID\_version.tar
	- › Ex: 9700001\_01.tar
- Upload to sahw3.yzlin.org
	- anonymous
	- Make directory called student\_ID
	- › Put your homework on above directory
		- Ex: /9700001/9700001\_01.tar

### Demo time

### $\odot$  2008/11/05 15:30 ~ 21:00 **• At EC324**